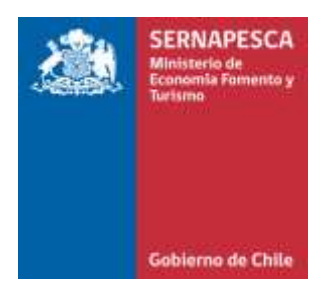

## **SISTEMA DE TRAZABILIDAD**

Protocolos aplicados a plantas elaboradoras y comercializadoras

# **PROCEDIMIENTO PARA SOLICITAR AJUSTES POSITIVOS**

### **USUARIO EXTERNO**

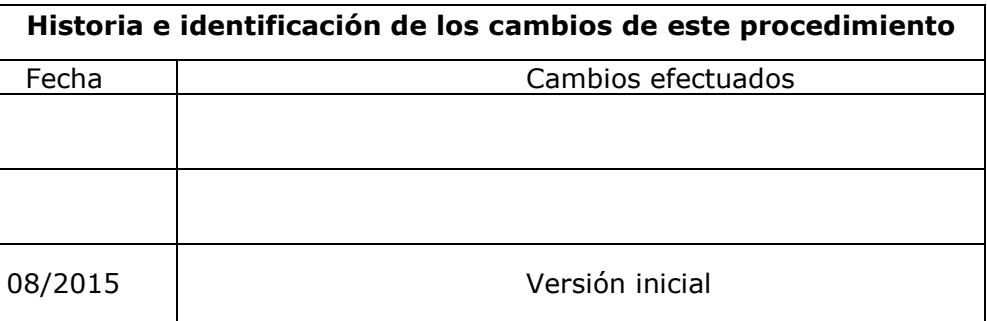

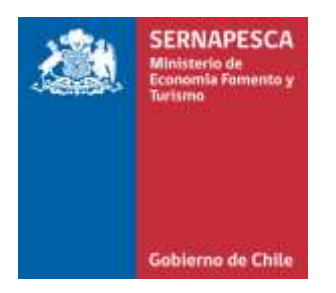

### **SISTEMA DE TRAZABILIDAD**

Protocolos aplicados a plantas elaboradoras y comercializadoras

#### **1. Descripción:**

Permite al usuario del módulo Plantas y Comercializadoras del Sistema de Trazabilidad solicitar al Servicio Nacional de Pesca y Acuicultura (Sernapesca) ajustes positivos, (ganancias) al stock detectados por diferencias entre el stock físico y el stock calculado por el Sistema.

#### **Alcance:**

- a) Ajustes por ganancias de humedad.
- b) Diferencias de pesajes por efecto del instrumento usado (balanzas utilizadas en las distintas etapas del proceso).
- c) Acumulación de producto por efecto del barrido.

#### **2. Marco legal.**

El artículo 63 inciso tercero de la Ley General de Pesca y Acuicultura, establece que todas las personas que realicen proceso o transformación de recursos hidrobiológicos deben informar al Servicio sus abastecimientos y productos resultantes en las condiciones y oportunidad que determine el reglamento.

El Decreto Supremo 129/13 reglamenta la entrega de información y establece en su Título III las obligaciones específicas y la periodicidad de la misma.

#### **3. Etapas del proceso de solicitud de ajuste positivo.**

Los ajustes procederán cuando se constate diferencias positivas entre el stock calculado por el Sistema y el stock físico disponible, en las causales explicadas en el punto 1. En ningún caso corresponderá la creación de nuevos productos o partidas de elaboración, las cuales son cubiertas mediante el procedimiento de Carga de Stock.

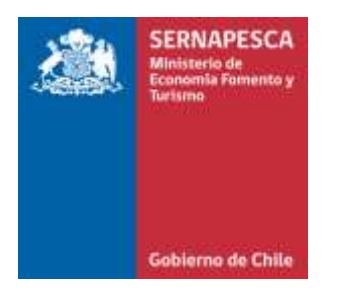

## **SISTEMA DE TRAZABILIDAD**

Protocolos aplicados a plantas elaboradoras y comercializadoras

Para lo anterior deberá realizar lo siguiente:

- Presentar en duplicado el formulario "Solicitud de ajuste de stock" debidamente llenado en la oficina Sernapesca más cercana. Este documento puede descargarlo desde la página web de Sernapesca, *banner* **Sistema de Trazabilidad – Formulario de ajuste de stock**. En este formulario deberá identificar el ajuste solicitado, detallando los productos afectados por la modificación. Adicionalmente, con la finalidad de facilitar la resolución de su solicitud, podrá enviarla en formato Excel al correo electrónico del encargado GIA de la oficina Sernapesca de su jurisdicción.
- El Servicio, al momento de recepcionar el documento, verificará el correcto llenado de la solicitud, devolviendo una copia debidamente timbrada.
- Posterior a esto, el Servicio analizará su solicitud y determinará si corresponde generar la carga o no. En caso de no proceder, el Servicio podrá solicitar antecedentes complementarios, luego de lo cual determinará si finalmente se ejecuta el ajuste. La respuesta a su solicitud, se le notificará mediante correo electrónico. En caso de que se ejecute la carga, le serán indicados los números de declaración de "abastecimiento" resultantes.
- Finalmente, deberá comprobar en el Sistema si el ajuste fue ejecutado de acuerdo a lo requerido. Si tuviese alguna disconformidad respecto al resultado de la carga, deberá informar de inmediato a través del mismo correo electrónico al cual fue notificado.